Daniela Borges dos Reis

# **Web Design Noções Básicas**

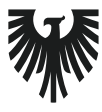

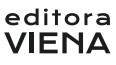

1ª Edição Santa Cruz do Rio Pardo/SP Editora Viena 2014

# Sumário

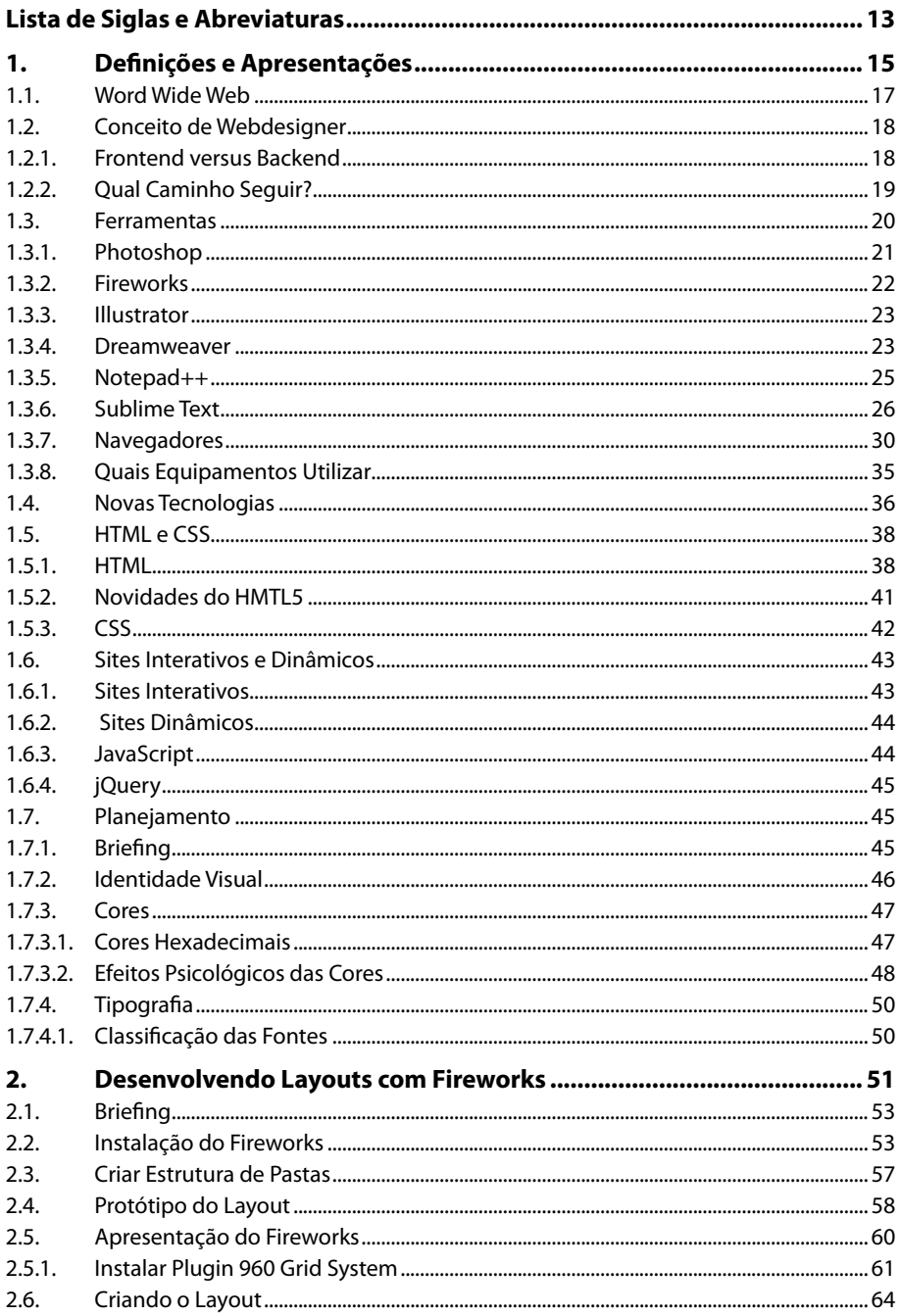

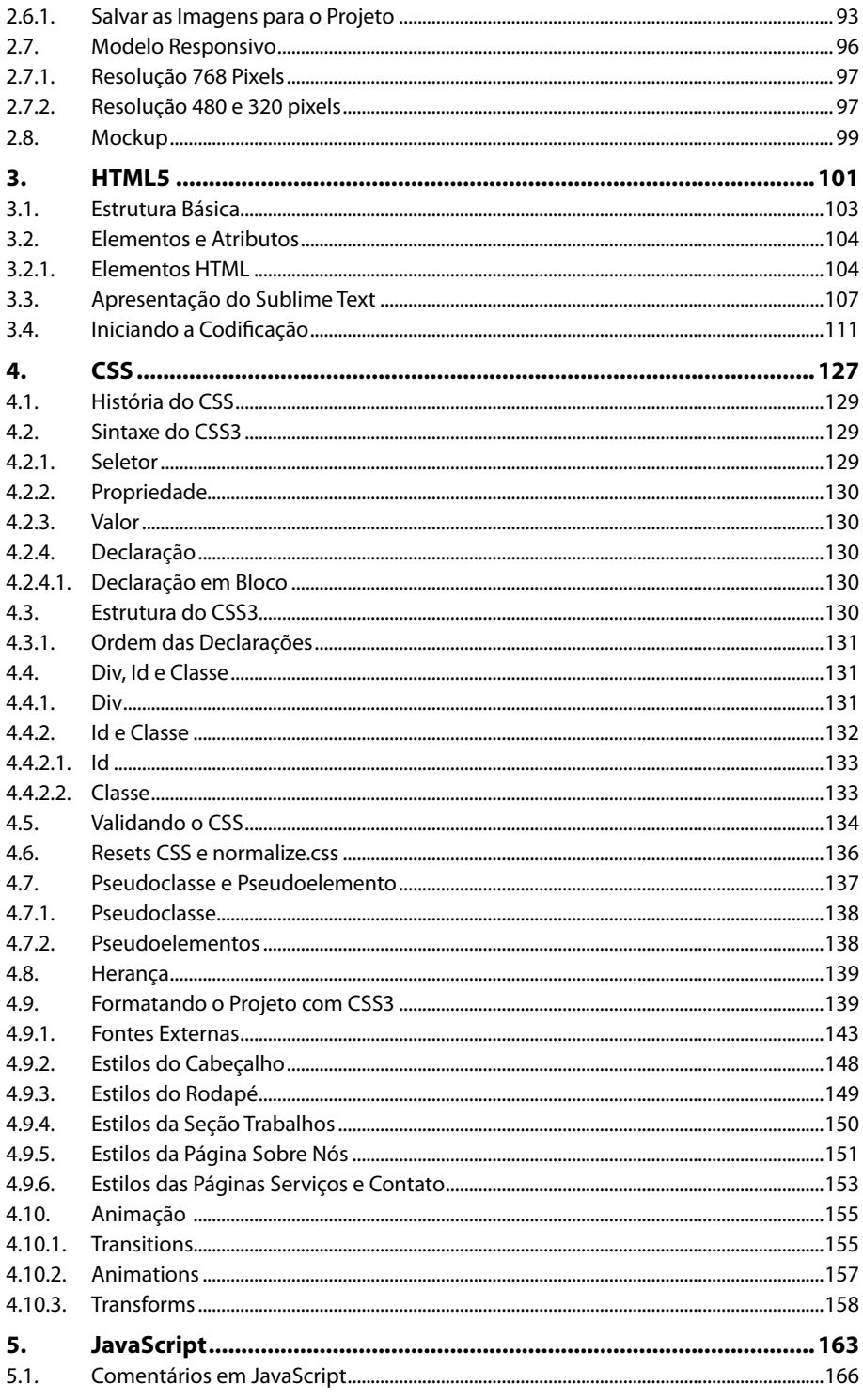

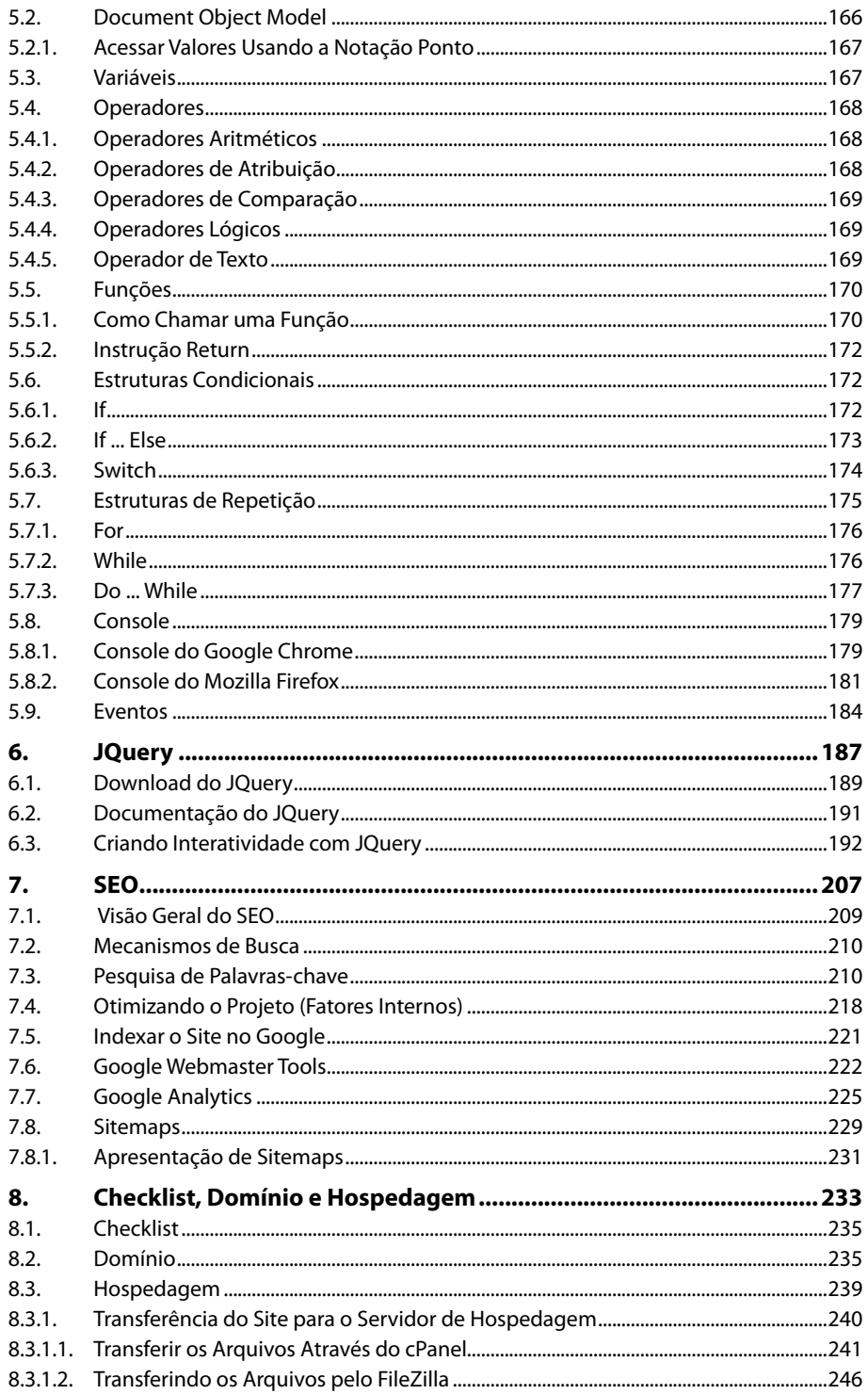

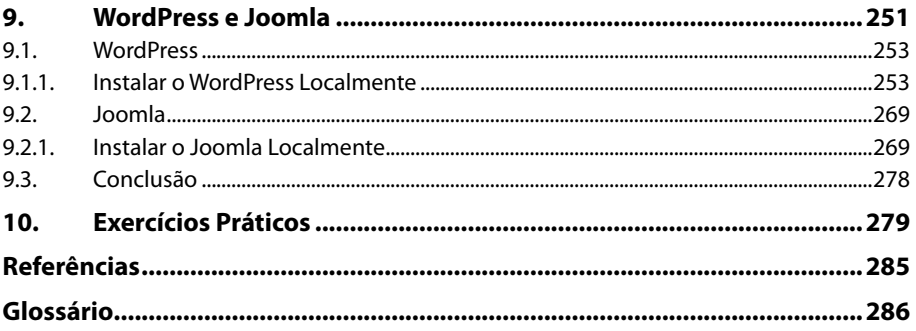

# Lista de Siglas e Abreviaturas

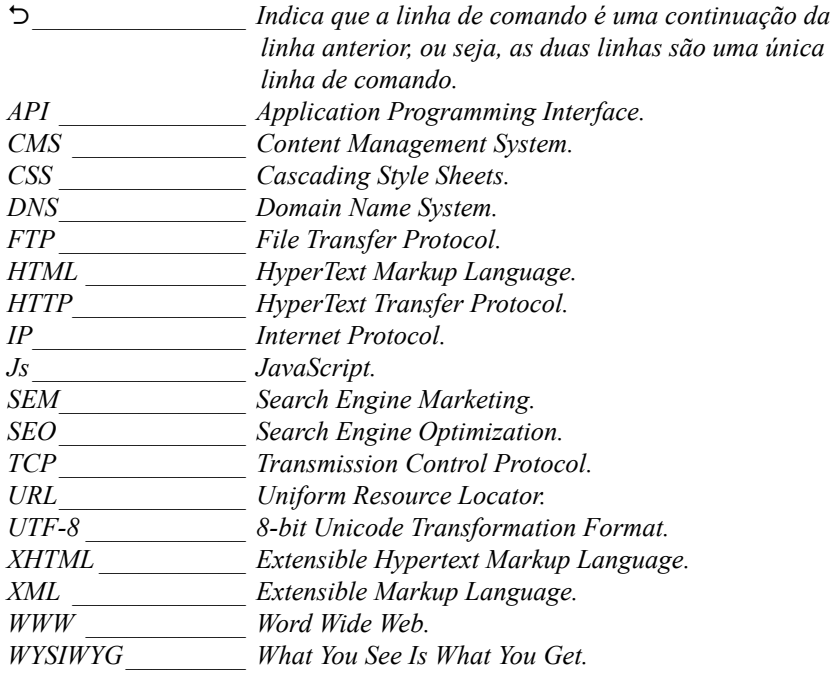

# **1** Definições e Apresentações

#### **1.1. Word Wide Web**

- **1.2. Conceito de Webdesigner**
	- 1.2.1. Frontend versus Backend
	- 1.2.2. Qual Caminho Seguir?

#### **1.3. Ferramentas**

- 1.3.1. Photoshop
- 1.3.2. Fireworks
- 1.3.3. Illustrator
- 1.3.4. Dreamweaver
- 1.3.5. Notepad++
- 1.3.6. Sublime Text
- 1.3.7. Navegadores
- 1.3.8. Quais Equipamentos Utilizar

#### **1.4. Novas Tecnologias**

- **1.5. HTML e CSS**
	- 1.5.1. HTML
		- 1.5.2. Novidades do HMTL5
		- 1.5.3. CSS

#### **1.6. Sites Interativos e Dinâmicos**

- 1.6.1. Sites Interativos
- 1.6.2. Sites Dinâmicos
- 1.6.3. JavaScript
- 1.6.4. jQuery

#### **1.7. Planejamento**

- 1.7.1. Briefing
- 1.7.2. Identidade Visual
- 1.7.3. Cores
- 1.7.4. Tipografia

Web Design Web Design

# **1. Definições e Apresentações**

Neste capítulo vamos mostrar um parâmetro para aqueles que querem seguir ou ingressar na carreira de webdesigner, qual caminho seguir? Quais ferramentas utilizar e como se especializar.

#### **1.1. Word Wide Web**

A Internet é uma rede mundial de computadores conectados e dispõe milhões de dispositivos interligados pelo protocolo de comunicação **TCP/IP**, permitindo o acesso à informações e todo tipo de dados.

A Web usa um protocolo de transferência de dados chamado **HTTP** (HyperText Transfer Protocol). Se você já passou algum tempo usando a Web, a sigla deve parecer familiar, pois são as quatro primeiras letras de quase todos os endereços de sites da Web, exemplo: http://www.google.com.br.

Você deve ter percebido também que depois do http existem três letrinhas que dá início ao link de um site. O **www** são abreviações de **Word Wide Web** que tem sua tradução para o português como **rede de alcance mundial**. Esta rede consiste em um sistema de documentos em hipermídia que são interligados e executados na Internet, formando uma enorme teia de informações relacionadas. Esses documentos podem ser vídeos, sons, hipertextos e figuras.

Podemos ter acesso a esses documentos através de um endereço próprio chamado de URL. Cada documento, webpage ou site tem um endereço próprio. Exemplos: www. sadia.com.br, www.submarino.com.br, etc. Esses endereços são fáceis de criar basta entrar no registro.br, nos próximos capítulos falaremos com mais detalhes sobre isso.

As mídias citadas acima são interpretadas por navegadores que são: **Internet Explorer**, **Mozila Firefox**, **Google Chrome**, **Opera** e outros. Através desses navegadores conseguimos ter acesso a várias informações do mundo inteiro, por isso o nome rede de alcance mundial.

A **World Wide Web** foi criada pelo engenheiro inglês **Tim Bernes-Lee** no ano de 1990, foi quando a Internet começou a ser conhecida pela população em geral e a crescer em ritmo acelerado. Foi uma das maiores criações tecnológicas depois da televisão na década de 1950.

Hoje você consegue se imaginar sem Internet? Sem pagar as contas pela Internet? Sem ver seu facebook todos os dias? Seus emails? Consegue imaginar? Pois é, então vamos aproveitar o mundo de possibilidades que a Internet nos oferece.

A Internet foi um renascimento para a inovação e evolução da comunicação. Para uns foi uma oportunidade de carreira, para outros uma fonte de informação.

Assim a Web tornou-se uma parte essencial da prática comercial. Qualquer empresa independentemente de seu tamanho, terá um site ou já tem um site. Por ser um instrumento único e poderoso de autopublicação, onde você não força o cliente a comprar na sua loja ou fica pressionando-o perguntando se ele deseja algo, o cliente simplesmente acessa o seu site em busca de informações ou de um produto espontaneamente. Podemos ter certeza de que haverá uma necessidade constante para webdesigners e desenvolvedores.

# **1.2. Conceito de Webdesigner**

Webdesigner é uma extensão do designer gráfico, onde os projetos são desenvolvidos para meios digitais, ou seja, para o ambiente Web, como banners, sites ou até mesmo sistemas para Internet.

O profissional webdesigner exerce várias funções na elaboração de um site. Pode ser desde a criação do layout até a programação do site.

Podemos enumerar as fases de criação da seguinte maneira:

- Fase 1 Briefing: Esse é o início de tudo, onde deve-se entrevistar o cliente para pegar as informações que o site terá e como ele será.
- Fase 2 Criação do Layout: Aqui o webdesigner precisa ter conhecimentos em design de interfaces que engloba: tipografia, tipologia, cores, organização de conteúdo e gráficos. Os programas utilizados podem ser o **Photoshop**, **Fireworks** ou **Ilustrator**, todos da **Adobe**.
- Fase 3 Codificação do Site: Nesta fase é necessário ter conhecimento em **HTML** e **XHTML** para marcações da página. **CSS** para formatação dos elementos da página, como cor, posicionamento e distribuição. **JavaScript** e **JQuery** para aplicar interatividade nas páginas de um site, suas páginas não podem ser puramente estáticas, devem ter algum tipo de interatividade com o usuário (internauta), como, por exemplo, ao passar o mouse sobre uma imagem fazer com que ela gire ou mude de cor, algo desse tipo. Os programas utilizados para a codificação do site podem ser o **Dreamweaver**, **Notepad do Windows**, **Notepad++** ou **Sublime Text**, que são os mais conhecidos no mercado.
- **Fase 4 Programação do site**: Esta é a fase de integração das páginas HTML com o sistema administrativo do site através de uma linguagem de programação como **ASP**, **PHP**, **Rubi**, **Java** e outras. É nessa fase que o seu site torna-se dinâmico, por exemplo, ao preencher um formulário no site com seus dados para cadastro, quando clicar no botão enviar, esses dados serão gravados em um banco de dados através de uma linguagem de programação. Não está no escopo deste livro estudar esta fase, por ser um processo complexo e extenso é necessário um outro livro que aborde este assunto com mais detalhes.
- Fase 5 Checklist: Esta é uma fase minuciosa onde você deverá checar todos os itens importantes do site, aqui você fará um teste geral antes de entregar para o cliente.

Processo básico de desenvolvimento de um Site:

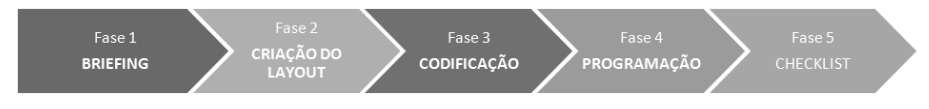

# **1.2.1. Frontend versus Backend**

Na área de webdesigner existem duas terminologias que pode facilitar a sua compreensão e determinar quais serão os objetivos traçados.

O termo **frontend** refere-se a qualquer processo que se relaciona diretamente com o navegador. Que são as primeiras fases de criação de um site citadas anteriormente: criação do layout e codificação do site.

Já o termo **backend** refere-se aos programas e os scripts que funcionam nos bastidores para fazer páginas dinâmicas e interativas. Geralmente, o desenvolvimento backend são tarefas para programadores, mas é bom que todos webdesigners estejam familiarizados com as funcionalidades backend. Nesta fase a função do programador está relacionada com:

- • Organização das informações no servidor.
- • Processamento de formulários.
- • Programação de banco de dados.
- • Sistemas de gerenciamento de conteúdo.

As linguagens de programação utilizadas são: **Perl/CGI**, **PHP**, **ASP**, **JSP**, **Ruby on Rails**, **Java**, entre outras.

### **1.2.2. Qual Caminho Seguir?**

Seu ponto de partida depende de seus objetivos. No entanto, o primeiro passo é obter uma compreensão básica de como a Web e páginas da Web funcionam.

Além desse livro você pode usar como referência os seguintes sites, para começar bem e com os melhores profissionais da área:

- • http://www.smashingmagazine.com/
- • http://tableless.com.br/ (Este site tem uma sessão somente para iniciantes).
- http://css-tricks.com/
- • http://psd.tutsplus.com/
- • http://www.cssdesignawards.com/

A maioria desses sites estão no idioma inglês. Saiba que dominar o inglês é um requisito mínimo para webdesigners, por isso corra atrás e faça um curso de inglês, pelo menos o básico. Ou se preferir utilize um site de tradução.

Não deixe de ver os sites indicados acima, pois eles mostram como um site de boa qualidade é feito.

O termo **web design** passou a abranger multidisciplinas, como:

- Design gráfico.
- • Arquitetura da informação.
- • Design de interface.
- • HTML, folhas de estilo (CSS) e gráfico.
- • Produção.
- • Script e programação.
- • Multimídia.

Dependendo do seu foco não há necessidade de saber tudo, mas também acumular estes conhecimentos não faz mal algum, muito pelo contrário, abrirá muitas portas e será um diferencial para sua carreira.

Você pode querer apenas construir um site pessoal, se tornar um freelancer ou até mesmo seguir a carreira de webdesigner e ter o seu próprio negócio.

Se o seu interesse é puramente a nível amador ou se é ter apenas um ou dois projetos de Web, você poderá juntar algum material na Internet e talvez investir em ferramentas como o **Dreamweaver** da **Adobe** para realizar tal objetivo. Mas se deseja prosseguir em web design como uma carreira, você vai precisar trazer suas habilidades até um nível profissional.

Para conseguir um emprego de nível profissional o importante é começar a trabalhar como parte de uma equipe. É uma ótima maneira de aprender como grandes sites são construídos e pode ajudá-lo a decidir quais aspectos do web design seguir.

Como mencionado anteriormente, o termo web design tornou-se um termo genérico para um processo que, na verdade, engloba uma série de disciplinas, a partir de design gráfico até programação.

Se você está projetando um site pequeno você vai precisar atuar como designer gráfico, escritor, produtor e arquiteto. Nada para se preocupar.

Há também especialistas que você pode contratar para preencher as habilidades que você não tem e se concentrar nas áreas que você faz bem.

Sites de grande escala são quase sempre criados por uma equipe. Neste cenário, cada membro da equipe concentra-se em apenas um aspecto do processo de construção do site. Se for esse o caso, você poderá simplesmente adaptar as suas habilidades e interesses para o novo meio.

#### **1.3. Ferramentas**

Na primeira fase, que é a criação e o desenho do layout do site, podemos escolher entre os diversos softwares de design gráfico, onde os mais utilizados são:

- • **Photoshop**.
- • **Fireworks**.
- • **Illustrator**.

No desenvolvimento do nosso layout utilizaremos o **Fireworks**, mas você pode escolher a ferramenta que desejar ou preferir, aquela que conhecer melhor ou que tenha facilidade em usar.

A seguir farei uma breve descrição de cada um e uma breve justificativa da escolha da nossa ferramenta.

#### **1.3.1. Photoshop**

O **Photoshop** é uma poderosa ferramenta para trabalhar com edição de imagens, é muito utilizado no mercado de pré-impressão profissional. Em suas primeiras versões o **Photoshop** dava suporte apenas para criação e edição de imagens com a finalidade de atender o mercado de impressões gráficas.

A partir da versão **CS2** o **Photoshop** passou a adicionar novas ferramentas que apoiassem a criação de interfaces para a Web.

Sua última versão lançada até a criação deste livro é o **Photoshop CC (Creative Cloud)** que traz uma série de funcionalidades para trabalhar com fotos, imagens 3D e um editor de vídeos. Além disso, é possível salvar seus arquivos diretamente nas nuvens para mantê-los organizados em vários computadores.

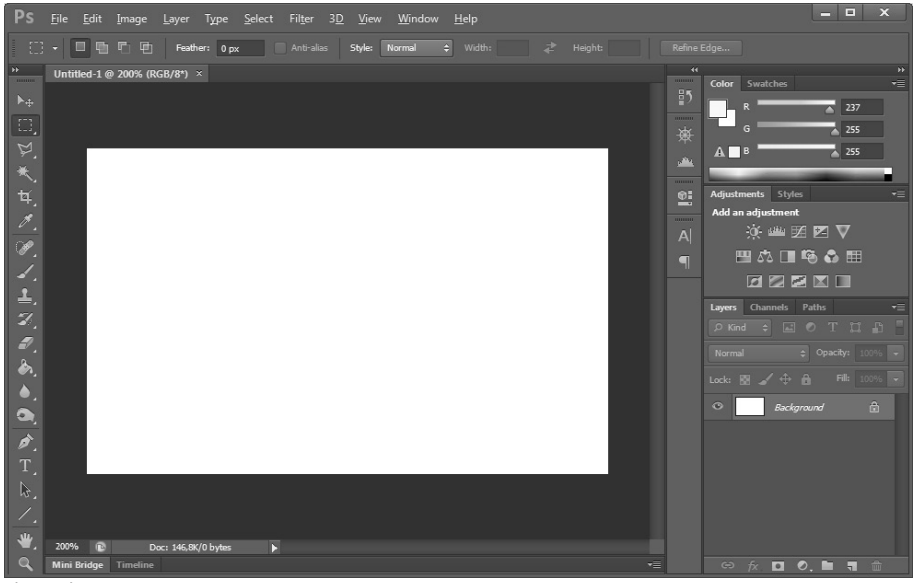

Photosohop CS6.

#### **1.3.2. Fireworks**

O **Fireworks** foi desenvolvido pela **Macromedia**, mas foi comprada pela **Adobe**, que é a mesma criadora do **Photoshop** e **Illustrator**, no ano de 2005.

Tem como funcionalidade principal a publicação digital para a Web, por trabalhar com gifs animados, arquivos **.png** e imagens fatiadas, além de possuir ferramentas para a criação de vetores, o que facilita muito na hora de desenhar layouts para sites. Possui também uma ótima compressão de imagem.

A última versão do **Fireworks** é a **CS6**, e será esta versão que iremos trabalhar em nosso projeto.

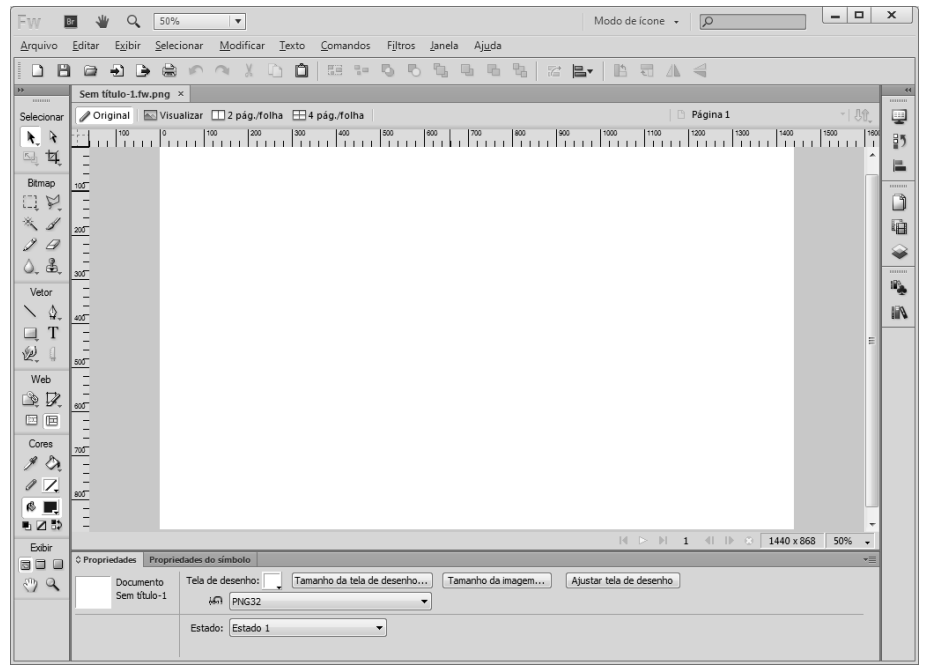

Fireworks CS6.

# **1.3.3. Illustrator**

O **Illustrator**, também da **Adobe**, tem como finalidade criar desenhos e imagens vetoriais. Por também apresentar ferramentas que dão suporte para o desenvolvimento Web, muitos profissionais as utilizam para criação de interfaces gráficas para a Internet.

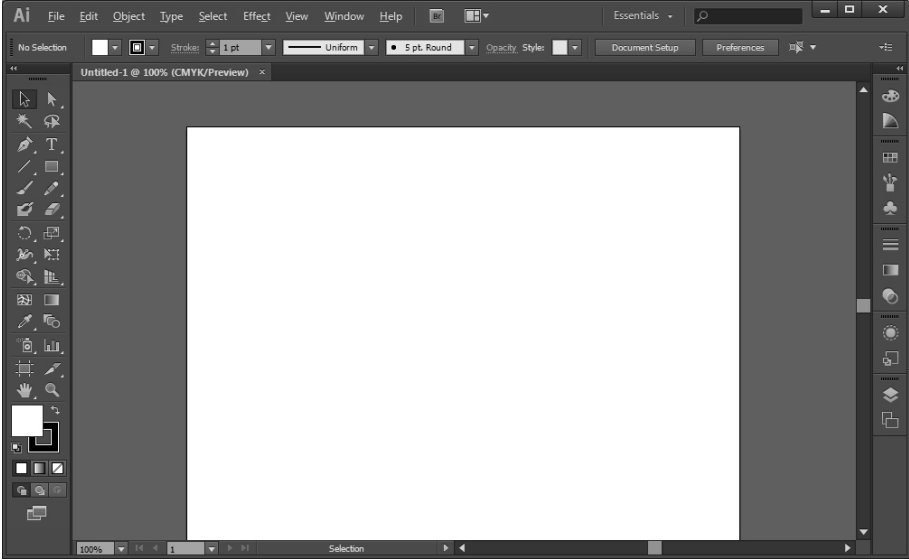

Illustrator CS6.

#### **1.3.4. Dreamweaver**

Para codificação do layout e para a sua webpage acontecer existem inúmeros softwares pagos e free (grátis). Um dos softwares mais utilizados pelos profissionais de web design é o **Dreamweaver** que tem como finalidade a codificação Web em **HTML**, **CSS**, **JavaScript**, **Ajax** e linguagens de programação como **PHP**, **ASP**, **ASP.NET**, **JSP**, **ColdFusion** e outras.

O **Dreamweaver** é um poderoso editor **WYSIWYG ("What You See Is What You Get")**, que significa "O que você vê é o que você tem". O **Dreamweaver** possui várias ferramentas que facilitam o desenvolvimento Web, uma delas é o modo como prefere criar suas páginas, se é pela janela no modo **Código** ou pela janela no modo **Design**, reforçando assim o **WYSIWYG**.

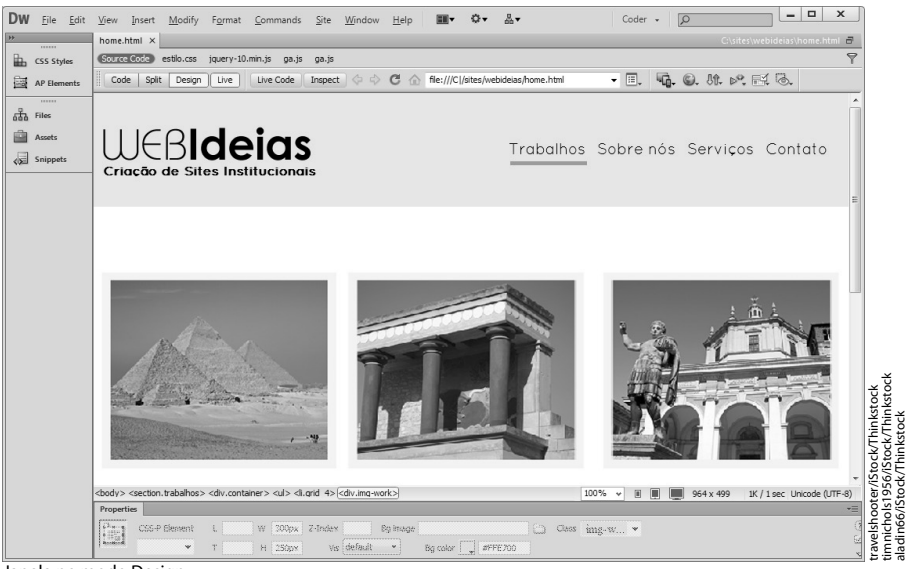

#### No modo **Design** é possível visualizar os elementos da página:

Janela no modo Design.

#### Já no modo **Código** é visualizado somente tags **HTML**:

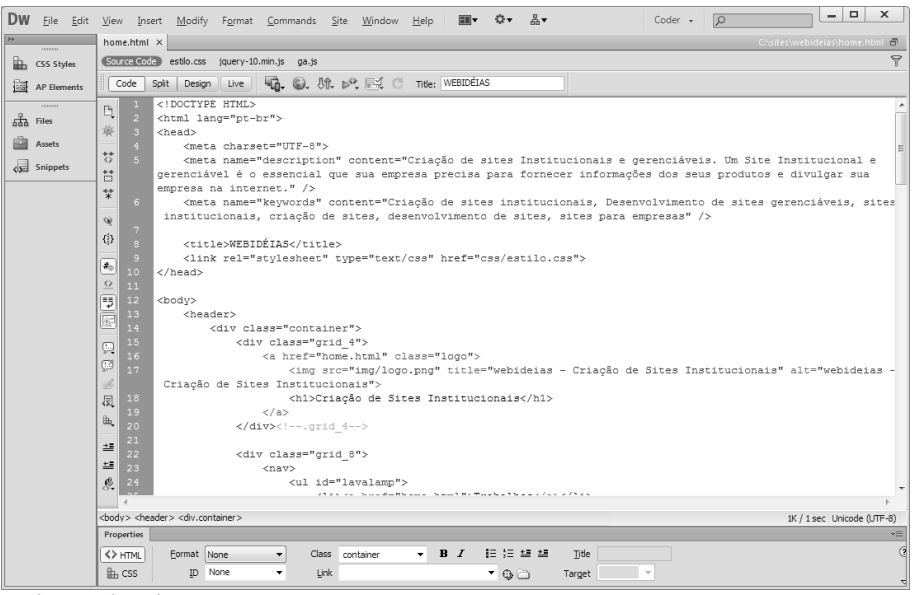

Janela no modo Código.

Enfim o **Dreamweaver** é uma ótima opção para desenvolvimento Web, mas é recomendado usá-lo somente se você já aprendeu a codificar puramente no código.

O **Dreamweaver** também é uma ótima opção para iniciantes, ou seja, para quem não é especialista no assunto e quer apenas desenvolver um projeto rápido, sem muito aprofundamento. Você pode baixar uma versão trial, mas após o período de 30 dias o programa para de funcionar a não ser que você compre-o. Se fossemos utilizar esse programa precisaríamos de um livro somente para a sua explicação.

#### **1.3.5. Notepad++**

Você pode até codificar no **Bloco de Notas** do **Windows**, mas ele seria muito básico para o nosso objetivo, ele não destaca as tags HTML de textos.

Existem ótimas opções grátis no mercado como o **Notepad++**, muito parecido com o **Bloco de Notas** do **Windows**, mas com algumas funcionalidades a mais, além de ser um software bem leve e que tem sua execução bem rápida.

```
C:\wamp\www\thot_consultoria\tpl\page-questionario.html - Notepad++
                                                                                       \boxed{-}Arquivo Editar Localizar Visualizar Formatar Linguagem Configurações Macro Executar Plugins Janela ?
                                                                                                    X
 BAHABBAKADIP CIANSSIEE 51 FOXAP I
                                                                                                    »
□ page-questionario.html 因
        \sqrt{\frac{1}{\pi}} {include="ing-header"}
  \overline{1}Ä
   \overline{c}\overline{3}\Box<br/>body>
  \overline{4}Ė
  \overline{5}\frac{1}{2}<div class="limit">
   6 \overline{6}<div class="bloco">
      \Box<h1 class="titulo">QUESTIONÁRIO</h1>
   8
      申
                 <form name="form1" method="post" action="guestionario.php">
  Q自
                 <ul class="guestionario">
  10\,11{loop="$pergunta"}
  12{$pergunta=$value.id}
  13目早
                       \langleli>
  14
                           <p>
  15
                                {$counter+1}) {$value.pergunta}
                                <input type="hidden" name="pergunta_{$value.id}" value="{
  16
  17
                           \langle/p>
      <ul class="9pg9eg" id="{$value.id}">
  18
  19
                               \langleli>
  20
                                     <label class="checkbox">
  21\,<input type="radio" name="opt_{$value.id}" id="{$va
  22
                                     \langle /1abel>
 ⊀ ⊑
                                                                                                 \mathbf{k}-111length: 2176 lines: 68
                       Ln:1 Col:1 Sel:0|0
                                                             Dos\Windows
                                                                             ANSI as UTF-8
                                                                                               INS
```
Ele pode ser facilmente baixado no site **http://notepad-plus-plus.org/**. Seu tamanho é de apenas 7,06 MB.

#### **1.3.6. Sublime Text**

Além desses programas temos o **Sublime Text**, que será a nossa ferramenta de desenvolvimento Web. Escolhi este software por ser mais leve, mais fácil de usar e parcialmente free. Isso significa que não há limite de tempo para avaliação, mas se desejar pode-se adquirir uma licença de uso.

Sua interface é parecida com a do **Notepad++**. Veja a seguir:

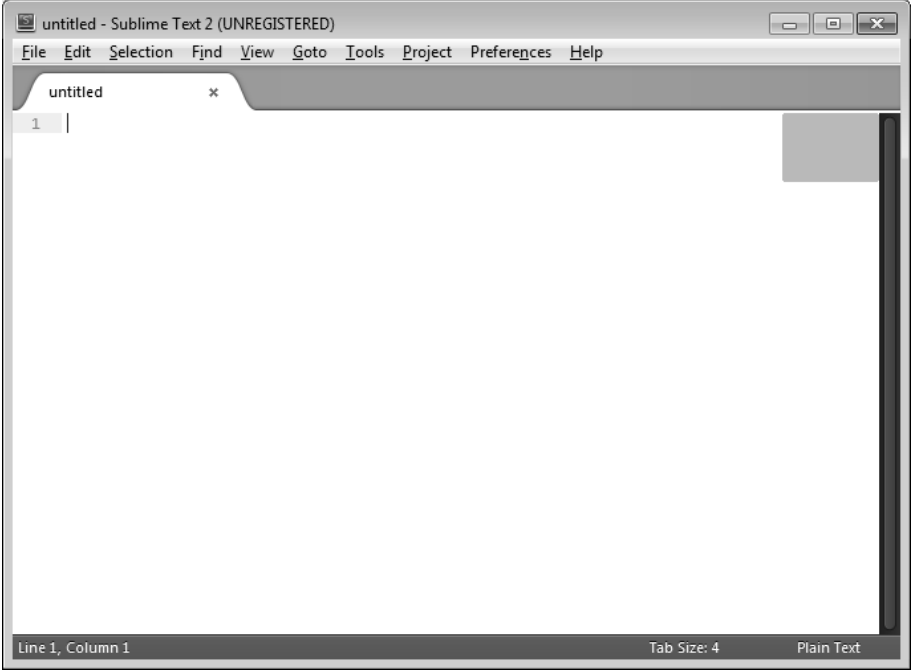

Sublime Text.

Para baixar este programa siga os passos abaixo:

- **1.** Abra o navegador de sua preferência;
- **2.** Clique na barra de endereço e digite **http://www.sublimetext.com/**;

**3.** Observe que ao carregar a página é exibido um vídeo demonstrando suas principais funcionalidades e logo abaixo desse vídeo há um pequeno resumo explicando como é feito cada uma delas;

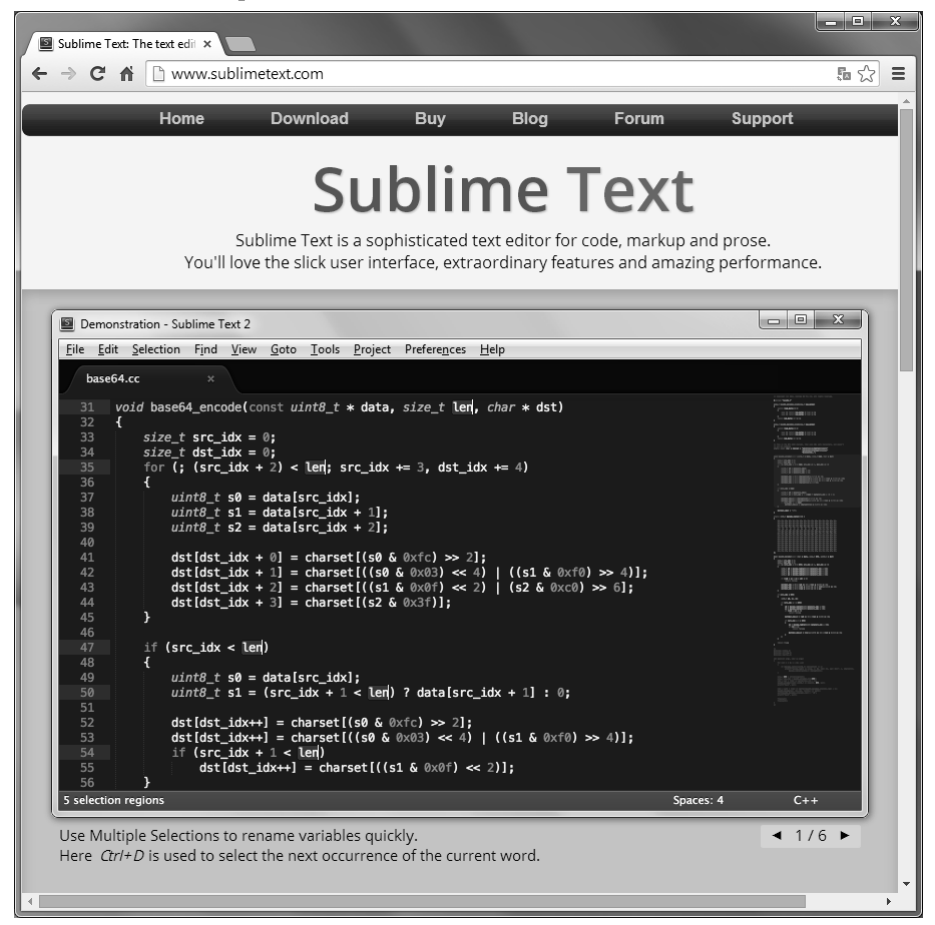

**4.** Em seguida, procure pelo botão **Download for Windows** e clique sobre ele;

Download for Windows

**5.** Após ter baixado vá até a pasta onde se encontra o software e dê um duplo clique sobre o seu ícone, provavelmente estará como **Sublime Text 2.0.2 x64 Setup.exe**. Até o lançamento deste livro pode ser que uma nova versão esteja disponível;

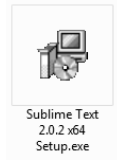

**6.** Na primeira janela que aparecer clique no botão **Next**;

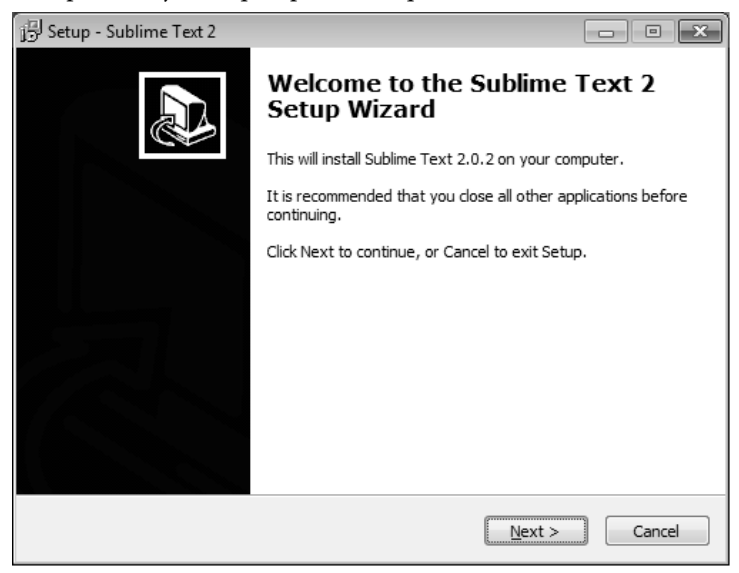

**7.** Na próxima janela clique novamente no botão **Next**;

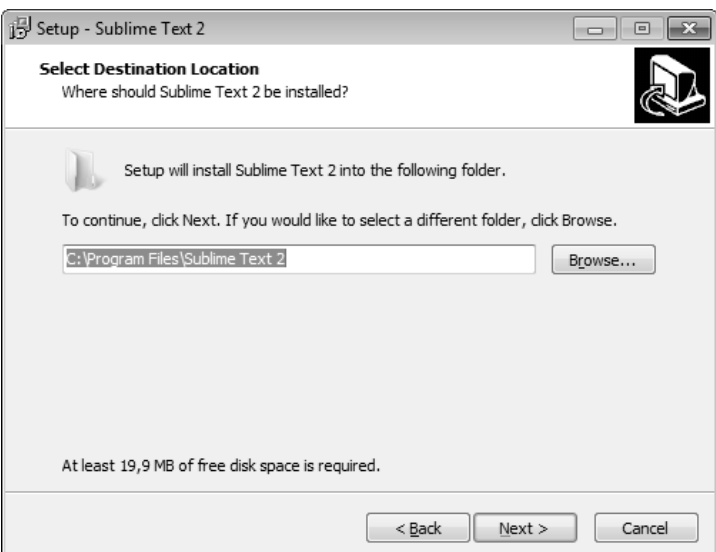

**8.** Na terceira janela marque a opção **Add to Explorer context menu** e clique no botão **Next** mais uma vez. Com isso será adicionado um atalho no menu **Iniciar** do **Windows**;

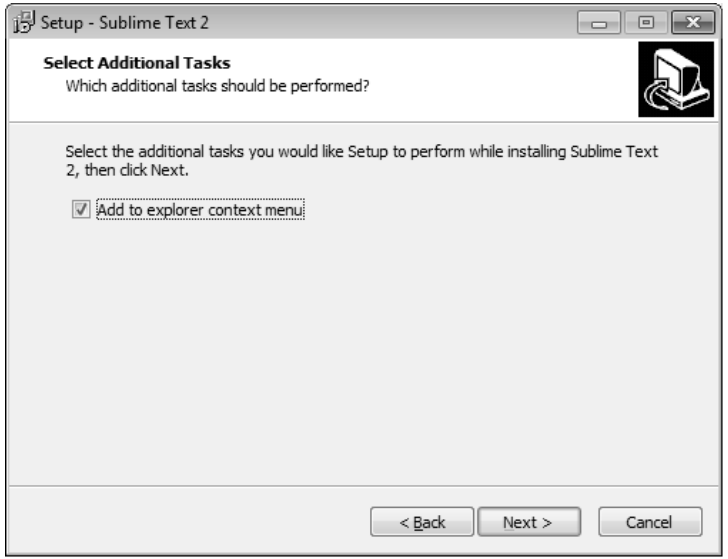

#### **9.** Dessa vez clique no botão **Install**.

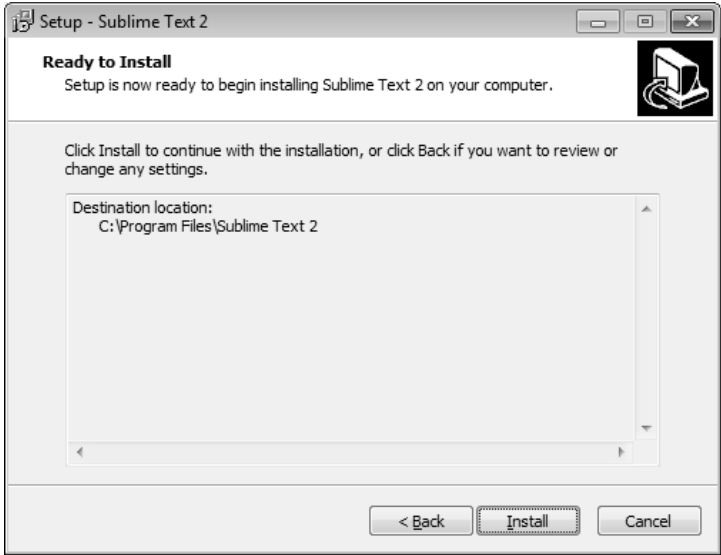

**10.** Para finalizar a instalação clique no botão **Finish**.

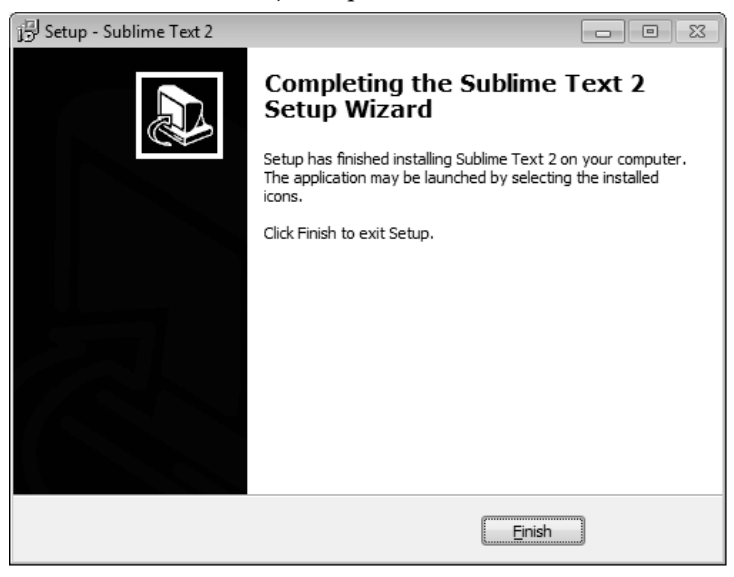

Pronto! Finalizamos a instalação do **Sublime Text**. Este software será abordado a partir do capítulo 3.

# **1.3.7. Navegadores**

Para visualizar e testar as páginas iremos precisar dos três principais navegadores da Internet: o **Internet Explorer**, **Mozilla Firefox** e **Google Chrome**. É importante que o site esteja funcionando perfeitamente nestes três navegadores, por serem os mais utilizados.

*Observação: Se você já tem os navegadores instalados pule esta etapa.*

Para baixar e instalar o navegador **Mozilla Firefox** siga os passos abaixo:

- **1.** Abra o seu navegador padrão e digite na barra de endereço o link **http:// www.mozilla.org/pt-BR/firefox/new/**. Se você não conseguir acessar esse link, pois essas páginas mudam sempre de endereço, faça uma pesquisa no **Google** com as palavras-chaves "download Mozilla Firefox". Serão exibidas várias páginas de download, mas recomendo que o faça pela página oficial do **Mozilla**. Isso vale também para os próximos downloads que iremos fazer: **Google Chrome** e **Internet Explorer**;
- **2.** Clique no botão **Firefox Download gratuito**;

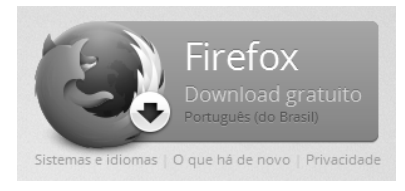